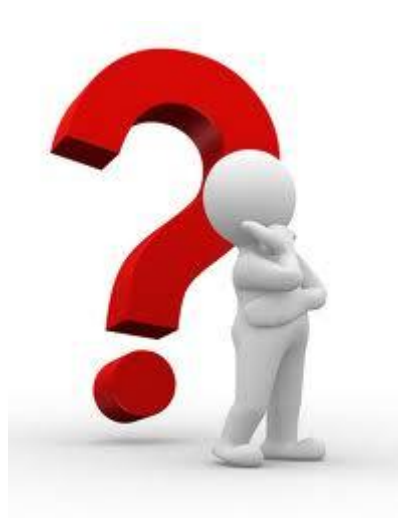

# **Faq orientamento**

#### *1. Ho smarrito la mia Username e la mia Password: cosa devo fare ?*

In caso di smarrimento della propria password e user id di accesso al portale è possibile far riferimento al sistema di recupero password presente nella schermata di registrazione. Nel caso in cui non si riuscisse comunque ad entrare sul sito scrivere a: *supportotecnico@jobsoul.it*

## *2. Come faccio ad inserire il mio CV all'interno del portale SOUL?*

All'interno della propria sezione personale è possibile compilare il format relativo al CV selezionando "*Aggiungi un nuovo curriculum"* nel box curriculum. L'utente ha la possibilità inoltre di compilare e salvare più di un CV a seconda delle proprie esigenze. Non è possibile caricare il curriculum come allegato.

## *3. Il curriculum e la possibilità di inserire file multimediali sul portale.*

Il portale offre la possibilità di caricare, all'interno del proprio CV, file multimediali personali (foto, video, audio, etc..) tramite URL da internet. Ovvero i file multimediali, precedentemente caricati su piattaforme online (youtube, google documenti, etc..), potranno essere linkati al proprio curriculum nelle specifiche sezioni (video, audio, foto, documenti).

## *4. Vorrei iscrivermi/cancellarmi alla/dalla newsletter: come faccio?*

Per iscriversi alla newsletter è necessario accedere alla propria area personale e spuntare la casella "*Voglio ricevere la newsletter*". Non spuntare la casella se non si vuole ricevere la newsletter o deselezionarla nel caso in cui ci si voglia cancellare.

#### *5. La candidatura sul portale SOUL: come si effettua.*

La candidatura è necessaria nel caso in cui sul portale sia presente un'opportunità di nostro interesse pubblicata da una delle aziende iscritte. L'operazione di candidatura si effettua cliccando sul link "*candidati ora"* in fondo ad ogni offerta pubblicata.

## *6. L'autocandidatura: come si effettua.*

L'autocandidatura invece si effettua direttamente sulla pagina dell'azienda con la quale si vuole lavorare indipendentemente dal tipo di offerta di lavoro e/o tirocinio presenti sul portale. Per effettuare l'autocandidatura è necessario andare sulla scheda dell'azienda alla quale si intende inviare il proprio CV e cliccare sul link *"Autocandidati Area placement"* o *"Autocandidati Area tirocini".*

#### *9. Contatti SOUL*

E' possibile trovare tutti i contatti relativi agli uffici SOUL al seguente link: *https://www.jobsoul.it/contatti*